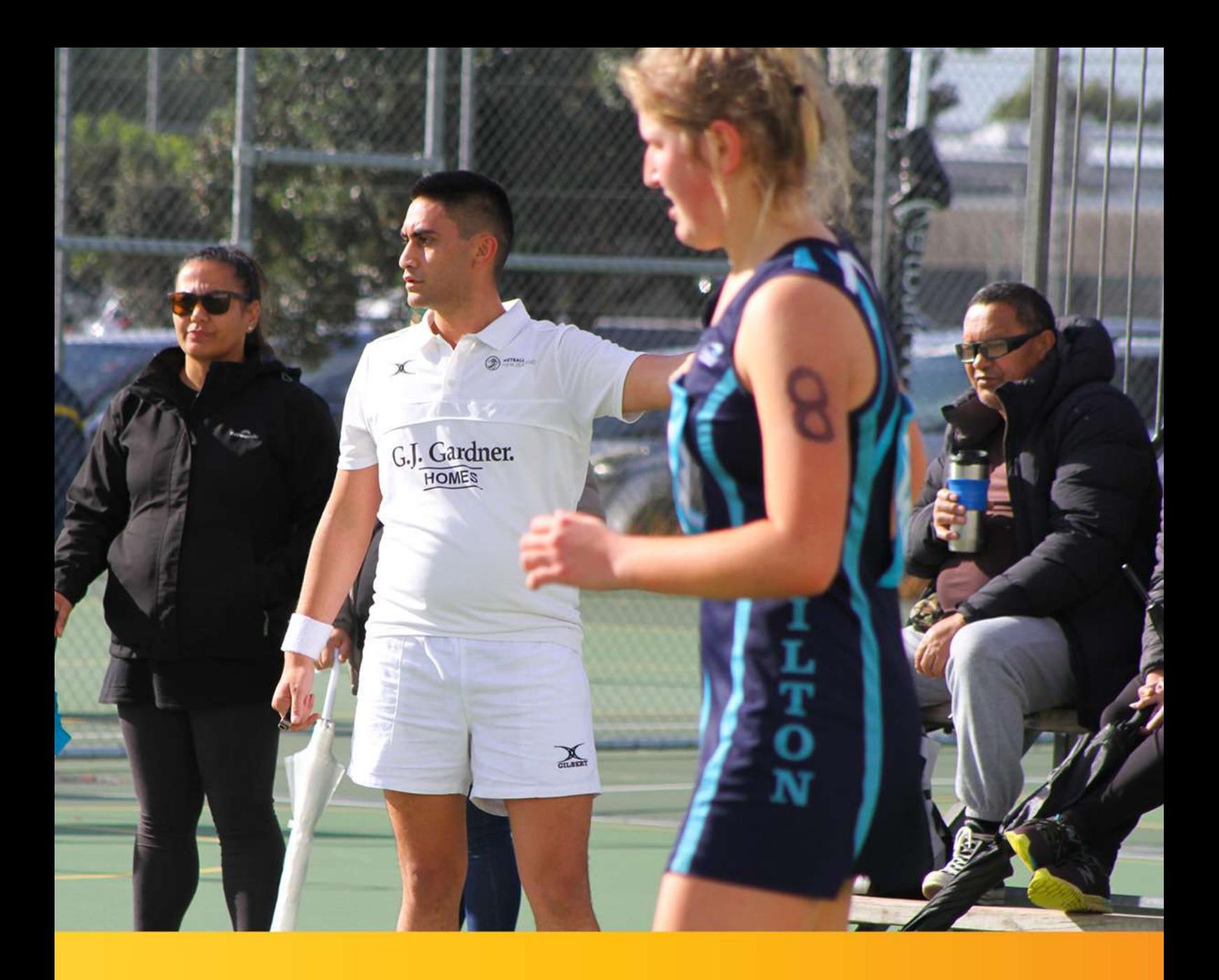

## Learning to Umpire

A Module for New Umpires and Player Umpires

## **INSTRUCTIONS**

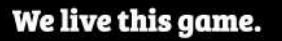

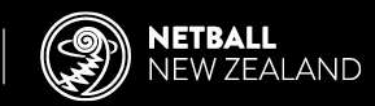

## **Instructions for new Netball New Zealand Learning & Development Platform users**

1. Go to https://netballnz.brackenlearning.com/ and click the 'Register' button.

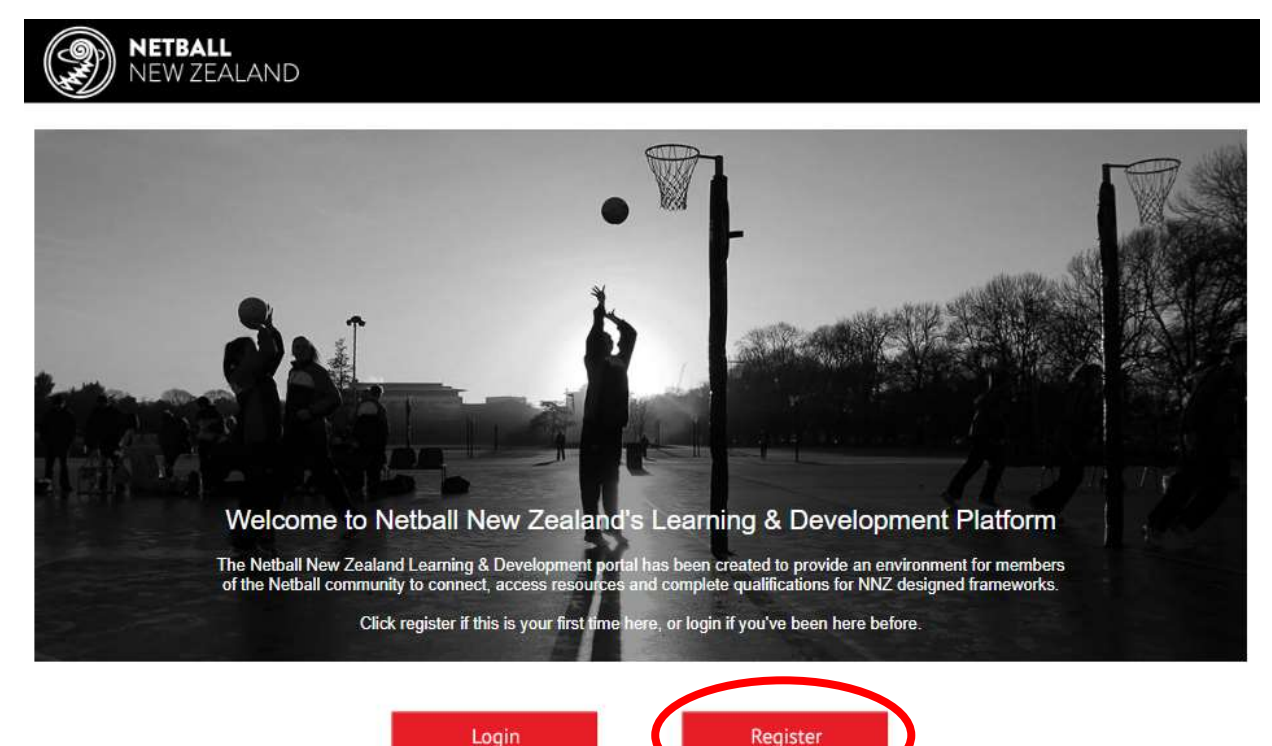

2. In the pop-up window, enter your details and include the join code '**umpire',** check the **'Agree to our Terms and Conditions'** box and click the register button. **Note:** If you do not enter the join code, you will not be able to access the module. *(Note: sample information below)*

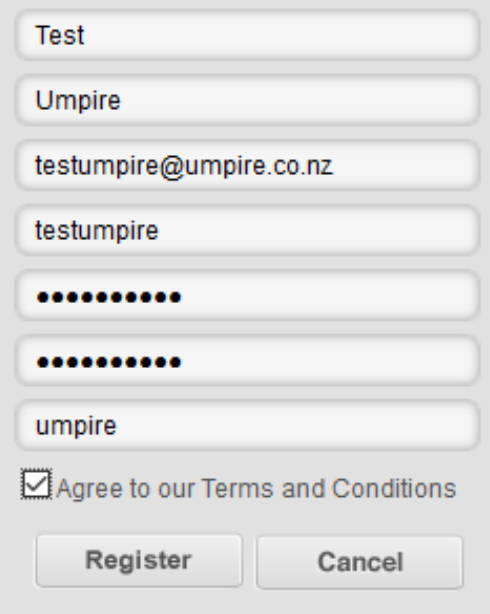

3. You will be asked for additional information. The mandatory information is marked with an asterisk and are required for reporting to Zones and Centres as well as completing a Certificate with your name. Disregard the theory and practical information. Click '**Save and Continue'**

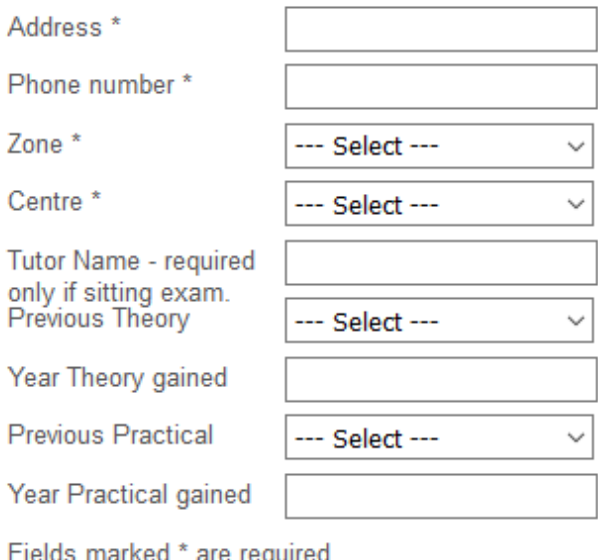

4. On the next screen, click on '**Umpiring'** under your role of '**Learner'**.

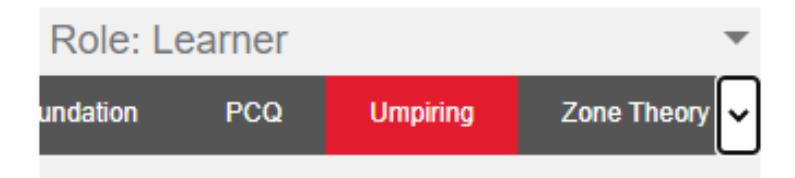

5. Click on the 'New Player/Player Umpire Module' and work your way through the module and quiz until you get to the end. Once completed, click **'Submit'**. *Note: Once you clicked 'Submit' you will not be able to go back and change your answers to questions in the quiz.*

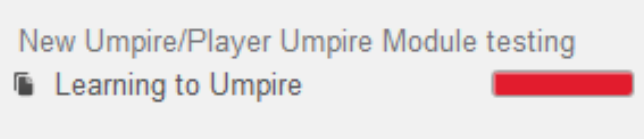

## **Accessing your Certificate**

1. Once you have answered 80% of the quiz questions correctly, you will be advised you have achieved a Certificate. Click '**Okay**'

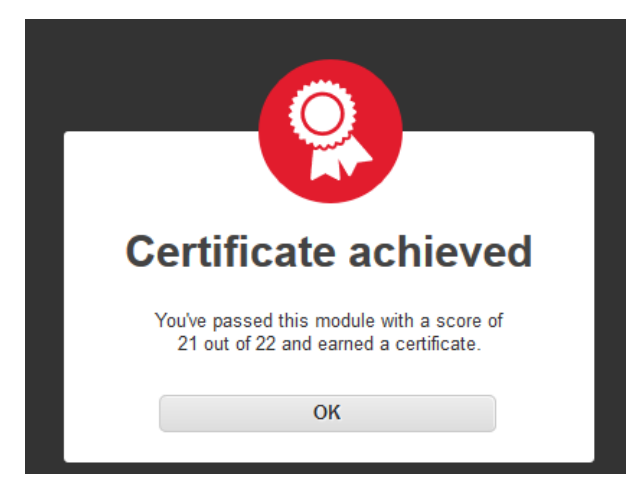

2. Next to the name of the module on the left-hand side of the screen, you will see a red progress bar. Click on the progress bar.

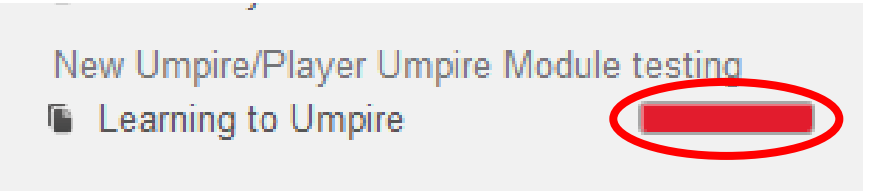

3. You will be shown a summary of your results. Click on 'Certificate'

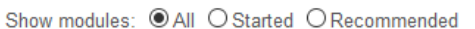

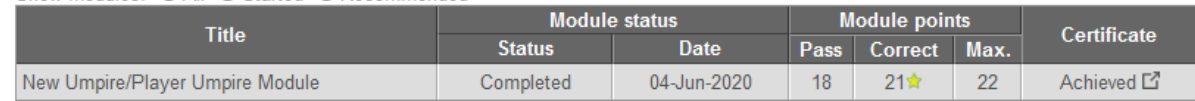

4. Your certificate is available for you to print or download and e-mail.